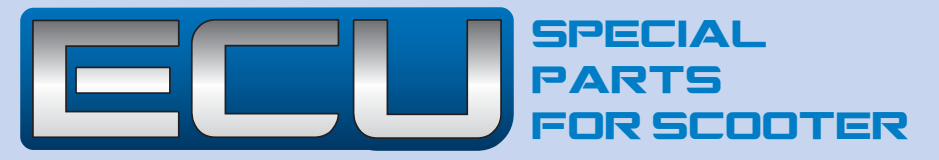

Polini "ECU" è un unità di controllo motore concepita per la correzione dei parametri iniezione nei motori 4 tempi,  $\mathsf I$  in cui non si vogliono o non si possono variare i parametri della centralina che originariamente governa il motore. Questo permette di tornare ai parametri originali molto facilmente. La possibilità di modificare i parametri autonomamente senza software e PC ne fanno uno strumento di facile utilizzo ed adattabile alle varie possibilità di miglioramento del motore da competizione.

**Montaggio -** È importante avere a disposizione il cablaggio adeguato al proprio motore. Scollegare il connettore dall'iniettore e inserire i connettori della ECU, collegare il connettore a 4 poli al connettore 4 poli in uscita dalla centralina ECU. Collegare il filo nero con occhiello ad un bullone di massa qualsiasi (vedi foto). La centralina è cosi collegata e funzionante. **Precauzioni per il montaggio e l'utilizzo** - Installare ECU lontano da fonti di calore come radiatori, tubi di scarico, gruppi termici e dalla bobina accensione. Una temperatura eccessiva la può danneggiare e causare malfunzionamenti. Alloggiare i cablaggi di ECU lontani dal cavo candela, dalla bobina e dal relè di potenza (come quello del motorino elettrico di avviamento del mezzo). Assicurarsi che la connessione dei cablaggi sia ben fissata; lo scollegamento di un filo può causare avarie e danneggiare ECU. Seguire lo schema di collegamento fornito assieme al cablaggio e ricontrollare più volte le connessioni per sincerarsi del corretto collegamento: la connessione errata, danneggia definitivamente l'unità rendendola di fatto inutilizzabile. Non utilizzare lavaggi a pressione su ECU e proteggerla dalla pioggia; nonostante sia concepita per resistere ad umidità e spruzzi accidentali, è buona norma non abusare della suo grado di protezione. In caso di freddo o caldo estremo il display può apparire oscurato; l'effetto è reversibile una volta portato a temperatura normale.Non fare entrare in contatto ECU con benzina, olio, solventi, fluidi impianto di raffreddamento e frenante e acidi delle batterie; se tali liquidi penetrano nel dispositivo lo possono danneggiare.

## **Modalità di funzionamento.**

- Programmazione - In questa modalità si possono programmare i valori di arricchimento in funzione dei giri motore. Per entrare in questa modalità:

- Se presente, smontare il coperchio di ECU.

- Spegnere il mezzo, osservando che si spenga anche il display di ECU.

- Tenere spostato il tasto Joystick verso destra (vedi foto) e ruotare la chiave nel quadro comandi al primo scatto per accendere il cruscotto ed ECU senza avviare il motore.

- Rilasciare il tasto una volta che appare il messaggio "Program Inject."

Alla fine di una breve sequenza di lampeggi del LED blu, apparirà nella riga in alto il regime a cui si intende apportare l'arricchimento, nella riga in basso l'indice di arricchimento stesso.Alla riga superiore"RPM 1200" ad esempio indica che la modifica avverrà a 1200 Giri al Minuto; alla riga inferiore invece, con indicazione "Inj\* 15" significa che si arricchisce di 15 unità al regime sopra indicato. Si tenga presente che ad ogni unità di arricchimento si effettua una correzione di 0.064 millisecondi.È possibile anche impostare valori di arricchimento negativi, scendendo sotto lo 0 o superando il valore 200, ma si consiglia di usare questa opzione con una certa accortezza. Si potrà pertanto arricchire in una gamma compresa tra 0 a 12.8 millisecondi. La diminuzione di iniezione invece è compresa tra 0 e -55 unità che equivalgono a 0 e -3.52 millisecondi.

Per effettuare le modifiche ai valori si tenga presente che lo scatto a destra del tasto Joystick incrementa il regime di rotazione lo scatto a sinistra decrementa il regime di rotazione; lo scatto verso l'alto aumenta il fattore di arricchimento e lo scatto verso il basso diminuisce il fattore di arricchimento. Prima di avviare il motore per provare i nuovi settaggi portare la chiave nel quadro comandi in posizione off in modo da spegnere anche la ECU, attendere un paio di secondi e riavviare il mezzo normalmente. Durante il normale funzionamento dello scooter il display alla riga superiore indica il regime a cui il motore ruota ed alla riga inferiore il valore di arricchimento attuato al regime indicato. Ad esempio con indicazione "RPM 2500" alla prima riga e "INJ@ 19" alla seconda riga, significa che stiamo arricchendo 19 unità (equivalenti a 1.21 mS) al regime di 2500 RPM. In questa modalità il tasto Joystick non effettua nessuna funzione.

Il led blu effettua un breve lampeggio di bassa intensità ogni volta che ECU rileva un impulso di iniezione nel motore ed un lampeggio ad intensità più marcata ad ogni aggiornamento dei valori al display. Quindi se il breve lampeggi a bassa intensità non viene prodotto, controllare i cablaggi in quanto non viene rilevato il comando di iniezione da ECU. Consultate i nostri cataloghi o il sito www.polini.com. Nella sezione del sito "area tecnica" troverete i settaggi di ECU per gli scooter equipaggiati con accessori Polini.

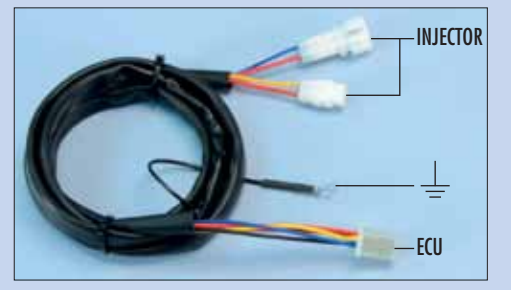

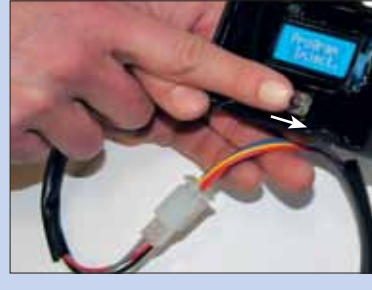

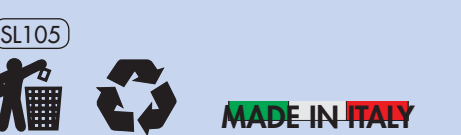

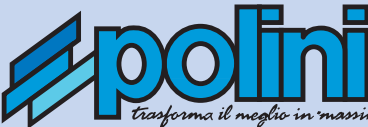

CB Polini "ECU" is an engine control unit designed to correct injection parameters of the 4-stroke engines, where you do not want or cannot vary the parameters of the gearcase that originally governs the engine. This allows you to return to the original parameters very easily. The ability to change parameters independently without using software and PC makes this instrument easy to use and adaptable to the various possibilities of improvement of racing engines.

Assembly - It is important to have the proper wiring for your engine. Disconnect the connector from the injector and insert the ECU connectors, connect the 4-pole connector to the 4-pole connector coming out the gearcase. Connect the black wire with eyelet to an earth bolt (see photo). The gearcase is now connected and running.

**Assembly and use warnings** - Install ECU far from heat sources such as radiators, exhaust pipes, power units and the ignition coil. Excessive temperature can damage and cause problems. House the ECU wiring far from the spark plug wire, from the coil and power relays (such as the electric starter). Make sure that the connection of the wiring is properly fastened; wire disconnection can cause failures and damage the ECU. Follow the diagram connection supplied with the wiring and recheck the connections several times to ensure the proper connection: wrong connection permanently damages the unit, making it forever unusable. Do not use pressure washing on the ECU and protect it from the rain. Although it is designed to withstand moisture and accidental splashes, it is good practice not to abuse of its protection level. In case of cold or extreme heat the display may appear dimmed; the effect is reversible once brought to normal temperature. Do not come into contact the ECU with gasoline, oil, solvents, cooling and braking system fluid and battery acids. If these liquids penetrate into the device they may damage it.

**Working operation** - Programming - In this mode, you can program the enrichment values according to the engine rpm. To enter this mode: - If available, remove the ECU cover

- Turn off the vehicle, be careful that the display turns off too.

- Press the Joystick button towards right (see photo) and turn the key on the dashboard to the first position to switch on the instrument panel and ECU without starting the engine.

- Release the button once the message "Program Inject" appears.

At the end of a short sequence of blue LED flashes, the range to which you intend to make the enrichment will appear in the top row, on the line below the index of enrichment itself. The top row "1200 RPM" for example indicates that the change will take place at 1200 rpm; the bottom row instead, stating "Inj \* 15" means that it is enriched by 15 units at the rpm above mentioned. Note that for each unit of enrichment there is a correction of 0.064 milliseconds. You can also set negative values of enrichment, dropping below 0 or exceeding a value of 200, but we recommend that you use this option very carefully. We can therefore enrich in a range between 0 to 12.8 milliseconds. The injection decreases is instead between 0 and -55 units which are equal to 0 and-3.52 milliseconds. To make changes to the values note that by clicking the Joystick to the right of the button it increases the rev. range, the click to the left decreases the rev. speed; the click upward increases the enrichment factor and the click downwards decreases the enrichment factor. Before starting the engine to test the new settings, turn the key off in the control panel to switch the ECU off too, wait a few seconds and restart the vehicle normally. During the normal working of your scooter the display indicates in the top row the scheme to which the engine rotates and the bottom row the value of enrichment carried out at the indicated range. For example with "RPM 2500" in the first line and "INJ@ 19" in the second line, it means that you are enriching 19 units (equivalent to 1.21 mS) at 2500 RPM. In this mode the Joystick button does not have any function. The blue led makes a short low-intensity flashing whenever the ECU detects a pulse injection in the engine and a stronger intensity flashing at every update of values on the display. So if the short low-intensity flashing is not produced, check the wiring as the injection command from the ECU is not detected. Look at our catalogues or visit our web site www.polini.com. In the "technical area" of our web site you find all the settings for the scooters equipped with Polini parts.

Polini "ECU" est une unité de contrôle moteur conçue pour la régulation des paramètres de l'injection du moteur 4 temps, dans lesquels on ne veut ou peut pas changer les paramètres du CDI qui contrôle le moteur d'origine. Ça permet de remonter aux paramètres d'origine très simplement. La possibilité de modifier les paramètres de manière autonome sans software ou ordinateur le rend le réglage plus simple qui peut s'adapter aux différentes possibilités d'amélioration du moteur de compétition.

**Montage** - il est important d'avoir à disposition le câblage approprié au moteur. Déconnecter le connecteur de l'injecteur et insérer les connecteurs de l'ECU, connecter le connecteur à 4 pôles au connecteur 4 pôles en sortie du CDI ECU. Connecter le câble noir avec la cosse à un boulon quelconque (voir photo). Le CDI est maintenant connecté et fonctionnant.

**Précaution pour le montage et l'usage** - installer ECU loin de sources de chaleur telles que radiateurs, pipes d'échappement, groupes thermiques et bobine d'allumage. Une température trop élevée peut l'endommager et causer des dysfonctionnements. Loger les câbles d'ECU loin du câble bougie, de la bobine et du relai de puissance (comme celui du démarreur électrique). S'assurer que la connexion des câblages soit bien fixée; la déconnexion d'un fil peut causer dommages et endommager ECU. Suivre la fiche de connexion fournie avec le câblage et contrôler plusieurs fois les connexions pour être sûrs que tout est correct: une mauvaise connexion peut endommager définitivement l'unité en le rendant inutilisable. Ne pas utiliser le nettoyage à pression sur ECU et le protéger de la pluie; cependant elle a été conçue pour résister à l'humidité et aux éclaboussures accidentels, il est de règle de ne pas abuser de sa protection. En cas de froid ou chaud extrême le display peut paraître obscuré : l'effet est réversible lorsqu'il rejoint la température normale. Ne pas faire entrer ECU en contact avec essence, huile, solvants fluides du système de refroidissement et freinage et acide des batteries. Si ces liquides pénètrent dans le dispositif, ils le peuvent endommager. **Modalité de fonctionnement** - Programmation - avec cette modalité il est possible de programmer les valeurs d'enrichissement en fonction des tours moteur. Pour entrer cette modalité:

- Si présent, démonter le couvercle de l'ECU

- Éteindre le véhicule en vérifiant que le display de l'ECO s'étende lui même.

- Garder la touche Joystick à droite (voir photo) et tourner la clé dans le tableau de bord un premier déclic pour allumer soit le tableau de bord soit l'ECU, sans allumer le moteur.

- Relâcher la touche une fois que le message "Program Inject" apparait.

A la fin d'une brève série d'éclairs du LED bleu, vous verrez sur la ligne en haut le régime auquel vous voulez porter l'enrichissement et, sur la ligne en bas, l'indice d'enrichissement. Par exemple, sur la ligne supérieure « RPM 1200 » indique que la modification aura lieu à 1200 Rev/ min. ; sur la ligne inferieure, l'indication "Inj\* 15" signifie que l'enrichissement est de 15 unités au régime indiqué dessus. Il faut considérer que à chaque unité d'enrichissement il y à une correction de 0.064 Millisecondes. Il est possible de poser des valeurs d'enrichissement négatifs, descendant sous le 0 ou dépassant la valeur 200, mais il est souhaitable d'utiliser cette option avec prudence. On pourra pourtant enrichir entre 0 et 12.8 Millisecondes. La diminution d'injection, au contraire, est comprise entre 0 et 55 unités et équivalent à 0 et 3,52 Millisecondes. Pour effectuer les modifications aux valeurs il faut noter que le déclic à droit de la touche Joystick accroisse le régime de rotation, le déclic à gauche décroisse le régime de rotation; le déclic vers l'haut augmente le facteur d'enrichissement et le déclic vers le bas diminue le facteur d'enrichissement. Avant d'allumer le moteur pour essayer les nouveaux setup, éteindre la clé dans le tableau de bord de façon à éteindre aussi l'ECU; attendre quelques secondes et allumer le véhicule normalement. Pendant le fonctionnement normal du scooter le display, à la ligne supérieure, indique le régime auquel le moteur tourne et, à la ligne inferieure, la valeur d'enrichissement actée au régime indiqué. Par exemple, les indications "RPM 2500" à la première ligne et "INJ@ 19" à la deuxième, signifient qu'on est en train d'enrichir 19 unités (qui équivalent à 1.21 mS) au régime de 2500 RPM. Cette modalité de la touche Joystick n'effectue aucune fonction. Le LED bleu effectue un bref éclair de basse intensité chaque fois que l'ECU relève une impulsion d'injection dans le moteur et un éclair à intensité plus évidente chaque mise à jour des valeurs au display. Par conséquent, si le bref éclair à basse intensité ne se produit pas, il faut contrôler les câblages car la commande d'injection de l'ECO n'est pas relevée. Consulter nos catalogues ou notre site www.polini.com. Dans la section « aire technique » vous trouverez les réglages de l'ECU pour les scooters équipés d'accessoires Polini.

Polini "ECU" es una unidad de control de motor diseñada para corregir los parámetros de inyección en motores de 4 tiempos, E. donde sí se quiere y se puede, permite variar los parámetros de la unidad de control que gobierna el motor originalmente. Esto le permite volver a los parámetros originales muy fácilmente. La posibilidad de cambiar los parámetros de forma independiente sin software y PC lo hace un instrumento fácil de utilizar y adaptable a las diferentes posibilidades de mejora del motor de competición.

**Montaje** - Es importante tener el cableado adecuado a su motor. Desconectar el conector del inyector e insertar los conectores de la ECU, conectar el conector de 4 polos a la salida del conector de 4 polos de la centralita ECU. Conectar el cable negro a un perno de masa cualquie (ver foto). La centralita está conectada y funciona.

**Precauciones para la instalación y uso** - Instalar la ECU lejos de fuentes de calor tales como radiadores, tubos de escape, unidades de alimentación y la bobina de encendido. Una temperatura excesiva puede dañar y causar un mal funcionamiento. Colocar los cableados de la ECU lejos del cable de la bujía, de la bobina y de los relés de potencia (por ejemplo, motor eléctrico de arranque). Asegúrese de que la conexión de los cables está fijada correctamente; un cable mal conectado puede causar un mal funcionamiento y dañar la ECU. Seguir el diagrama de cableado suministrado con el mismo y volver a comprobar las conexiones varias veces para asegurar una conexión correcta: la conexión equivocada de los cables daña permanentemente la unidad, y queda prácticamente inutilizable. Nunca utilizar lavados a presión sobre la ECU y protegerla de la lluvia. Aunque está diseñado para resistir la humedad y las salpicaduras accidentales, es buena práctica no abusar de su nivel de protección. En caso de frío o mucho calor, la pantalla puede aparecer atenuada; el efecto es reversible una vez alcanza una temperatura normal. No hacer que la ECU entre en contacto con gasolina, aceite, solventes, líquido del sistema de enfriamiento y de freno y ácido de la batería; si estos líquidos penetran en la unidad puede dañarla.

**Modos de operación** - Programación - En esta modalidad, se pueden programar los valores de enriquecimiento en función de las revoluciones del motor. Para entrar en esa modalidad:

- Si hay, quitar la tapa del ECU

- Apagar el motor, cuidando que también se apague la pantalla de la ECU

- Pulsar el botón del Joystick hacía la derecha (mirar la foto) y girar la llave en el tablero de mandos a la primera posición para activar el panel de instrumentos y la ECU sin arrancar el motor.

- Soltar el botón una vez que aparezca el mensaje "Program inject"

Al final de una secuencia corta de relampagueos de LED azul, aparecerá en el renglón superior el régimen al que se desea hacer el enriquecimiento, en el renglón inferior el índice de enriquecimiento propio. Por ejemplo, el renglón superior "1200 RPM" indica que el cambio llevará a cabo a 1200 revoluciones por minuto; en su lugar, el renglón inferior indicando "Inj \* 15" significa que se ha enriquecido con 15 unidades al regime sobredicho. Tenga en cuenta que por cada unidad de enriquecimiento se ha una corrección de 0,064 milisegundos. También se pueden establecer valores de enriquecimiento negativos, bajándolo a 0 o superando el valor 200, pero le recomendamos que utilice esta opción muy cuidadosamente. Por lo tanto se puede enriquecer en un rango entre 0 y 12,8 milisegundos. La disminución de la inyección en su lugar está entre 0 y -55 unidades que es igual a 0 y-3,52 milisegundos. Para hacer cambios a los valores se ha de tener en cuenta que el desplazamiento a la derecha del Joystick aumenta la velocidad de rotación, a la izquierda disminuye la velocidad de rotación; hacia arriba aumenta el factor de enriquecimiento y hacia abajo disminuye el factor de enriquecimiento. Antes de arrancar el motor para testar la nueva configuración poner la llave en el panel de control a la posición off para apagar también la ECU, esperar unos segundos y volver a arrancar el vehículo. Durante el funcionamiento normal de su scooter el display indica en la parte superior el régimen de rotación del motor y en el renglón inferior el valor de enriquecimiento que se lleva al régimen indicado. Por ejemplo con "RPM 2500" en el primero renglón y "INJ@19" en el segundo renglón, significa que estamos enriqueciendo 19 unidades (equivalentes a 1.21 mS) a 2500 RPM. En esta modalidad el botón del Joystick no funciona. El led azul hace un breve relampagueo de baja intensidad cada vez que la ECU detecta un pulso inyección en el motor y un relampagueo de intensidad más fuerte cada vez se actualizan los valores en la pantalla. Si no se produce el relampagueo breve de baja intensidad, verificar el cableado ya que no es detectado el mando de la inyección del ECU. <u>Mirar a los catálogos Polini o visitar a nuestra</u> pagina web www.polini.com. En la "Área Técnica" hay los ajuste de la ECU para los scooter equipados con repuestos Polini.

Polini "ECU" ist eine Motorkontrolleinheit, welche für die Modifizierung der Parameter der Einspritz-Viertaktmotoren hergestellt D wurde. Man kann die Parameter der CDI verändern oder original belassen. Das erlaubt es schnell zu den originalen Parametern zurück zu wechseln. Die Möglichkeit die Parameter selbständig ohne Software oder PC zu ändern, macht es zu einem einfachen Werkzeug die verschiedenen Verbesserungen bei den Wettkampfmotoren zu verwenden und anzupassen.

**Montage** - Es ist notwendig die passende Kabelverbindung zu haben. Den Verbinder des Injektors abtrennen und die ECU Verbinder einlegen. Den Verbinder mit 4 Polen zu dem ablaufenden Verbinder der ECU verbinden. Das schwarze Kabel mit der Öse an irgendeinem Massenbolzen verbinden (wie im Bild). Die CDI ist jetzt verbunden und funktionierend.

**Vorsicht für die Montage und die Verwendung** - die ECU weit entfernt von Wärmequellen wie Kühler, Auspuffrohre, Zylinder und Spulenzündung installieren. Eine übermäßige Temperatur kann es beschädigen und Funktionsfehler verursachen. Die ECU Kabelverbindungen weit entfernt von den Kerzenkabeln, der Spule und des Kraftrelais anbringen (wie das von dem elektrischen Motor des Verkehrsmittels). Sich versichern, dass die Verbindung gut befestigt ist; Die Abtrennung eines Kabels kann die ECU beschädigen oder Havarien verursachen. Dem Verbindungsplan folgen und die Verbindung mehrmals prüfen, um sicher zu gehen, ob es korrekt ist. Eine falsche Verbindung

beschädigt die Einheit und macht sie unbenutzbar. Keine Druckreinigung bei der ECU verwenden und sie vor Regen schützen. Trotzdem es gefühlt wurde, um gegen Feuchtigkeit und Spritzer zu widerstehen, es ist Sitte, nicht mit seinem Schutzgrad zu missbrauchen. Im Fall von extremer Kälte oder Wärme, kann sich das Display verdunkeln. Wenn man die normale Temperatur erreicht, ist das Effekt reversibel. Kein Benzin, Öl, Lösungsmittel, Flüssigkeiten des Kohlungssystems oder des Bremssystems sowie Batteriesäure in Kontakt mit der ECU bringen. Wenn diese an die Einheit treten, können sie es beschädigen.

**Arbeitsweise** - Programmierung – Auf diese Weise, kann man die Anreicherungswerte nach dem Motorumlaufen. Auf diese Weise zu öffnen: - Wenn abwesend, den Deckel von der ECU abmontieren

- Das Fahrzeug abstellen und kontrollieren, dass auch das Display ausgegangen ist.

- Die Joysticktaste rechts verrücken (wie im Bild) und den Schlüssel in die Schalttafel zum ersten Starten drehen um das Instrumentenbrett und die ECU anzuschalten, ohne den Motor anzulassen.

- Die Taste loslassen sobald die Nachricht "Program Inject." erscheint.

Nach einer kurzen Blinkersequenz der blauen LED, findet man das gewählte Anreicherungsregime auf der oberen Linie und die Anreicherungkennzahl auf der unteren Linie. Zum Beispiel bedeutet "RPM 1200" auf der oberen Linie, dass die Änderung zu 1200 Umdrehungen/Min passt; "Inj\* 15" auf der unteren Linie bedeutet, dass die Anreicherung nach dem unteren Regime von 15 Einheiten ist. Man bemerke, dass einer Berichtigung von 0.064 Millisekunden jede Anreicherungseinheit passt. Man kann auch negative Anreicherungswerte entwerfen, man gehe unter 0 oder über 200, aber es wird empfohlen, diese Option mit Vorsicht zu benutzen. Man kann die Anreicherung zwischen 0 und 12.8 Millisekunden machen. Die Zufuhrverminderung ist zwischen 0 und 55 Einheiten inbegriffen, die mit 0 und 3.52 Millisekunden übereinstimmen. Um die Werte zu ändern, bemerke man, dass das Rechtslosgehen der Joysticktaste die Drehzahl steigert; das linke Losgehen den Umdrehungslauf vermindert; das obere Losgehen den Anreicherungsfaktor steigert und das niedrige Losgehen den Anreicherungsfaktor vermindert. Bevor Sie den Motor einführen, um die neuen Regelungen auszuprobieren, den Schlüssel in der Steuerungstafel umdrehen, so dass die ECU ausgeht. Dann 2 Sekunden warten und das Mittel wieder anleiten. Während des normalen Funktionierens des Motorrollers, zeigt das Display auf der oberen Linie den Motorumdrehungslauf und auf der unteren Linie den Anreicherungswert auf der gezeigten Umdreh Zum Beispiel beim Hinweis "RPM 2500" auf der ersten Linie und "INJ@19" auf der zweiten Linie bedeutet, dass wir 19 Einheiten bereichern (d. H. 1.21 mS) auf die Umdrehung 2500 RPM. Bei dieser Bedingung führt die Joystick Taste keine Funktion aus. Die blaue LED führt ein kurzes Blitzen mit niedriger Intensität aus, jedes Mal findet die ECU einen Injektionsimpuls im Motor, und ein Blitzen mit hoher Intensität für jede Wertfortbildung auf das Display. Deshalb muß man, wenn man keine kurzen Blitze hat, die Kabelverbindung kontrollieren, weil keine Injektionssteuerung der ECU entnommen wird. Schlagen Sie unseren Katalog oder unsere Internetseite www.polini.com nach. In dem Teil "Technische Daten" finden Sie die richtige ECU Regelung für die Motorroller mit Polini Zubehör.